AC : AGE ANALYSIS OF CREDITORS (All values in Rand)<br>Save File as : Muncde\_AC\_ccyy\_Mnn.XLS (e.g.: GT411\_AC\_2005\_M10)<br>Change Year End (ccyy) to Financial Year End (e.g.: 2005 for year 2004/2005) and Month End (Mnn) to Activ

Change Muncde to your own municipal code (e.g.: GT411)<br>If (and only if) Creditors per function not available, list top 10 creditors by name

To Save File press the following keys at the same time with Caps Lock off: Ctrl Shift S

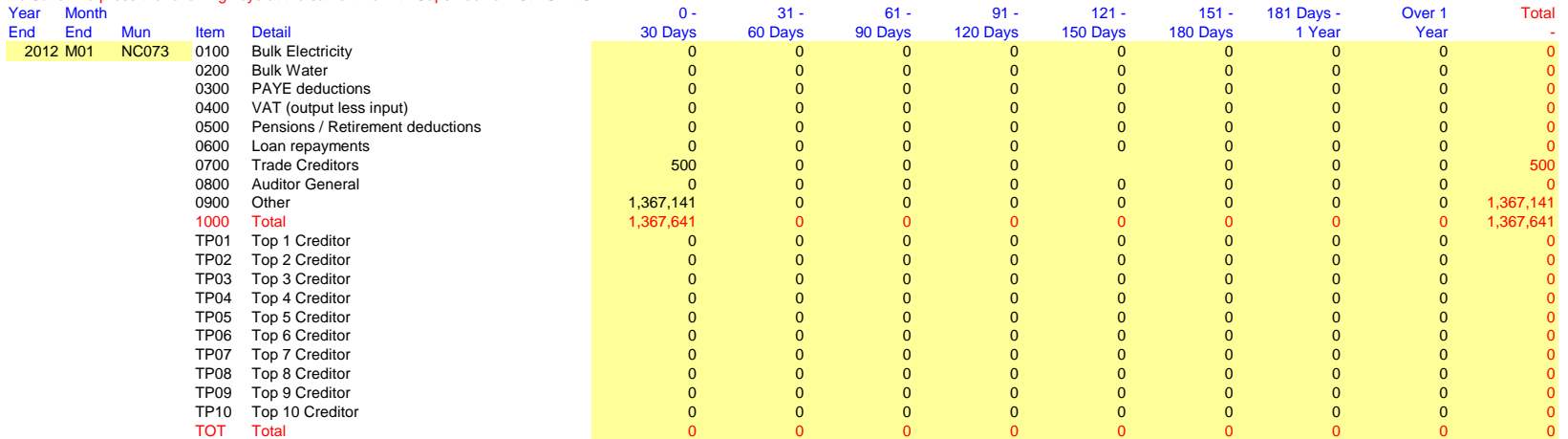